# **QGIS Application - Bug report #820 QGIS doesn't classify a theme by an attribute**

*2007-11-19 11:06 AM - Redmine Admin*

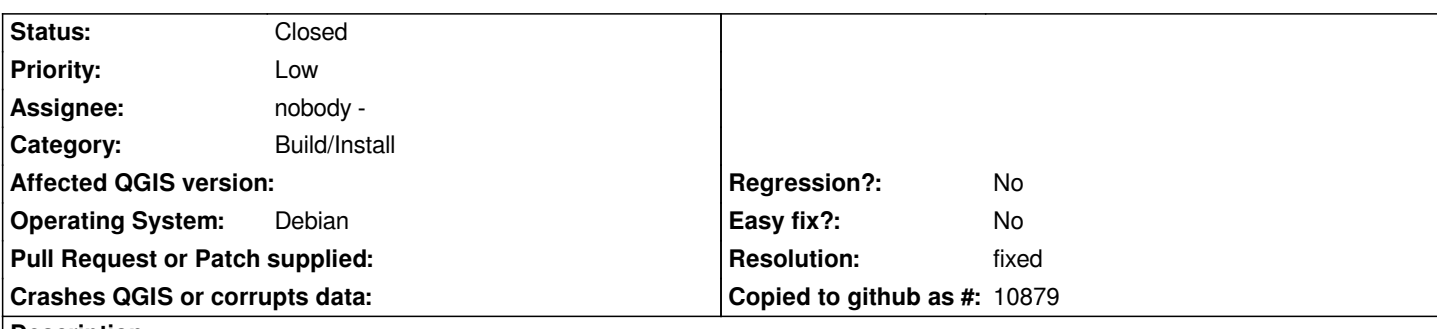

**Description**

*When I classify a theme in my Forest Management Unit SHAPE file by the SEC\_NAME attribute QGIS shows the classification in the Layer Properties window but it doesn't apply the classification to the legend in the main window when I click either the OK or the APPLY buttons in the Layer Properties window.*

## **History**

## **#1 - 2007-11-19 11:09 AM - Jürgen Fischer**

*I suppose you're using the unique value renderer. You need to hit 'Classify'. Then the missing classes are added and you can define how the should be renderer.*

## **#2 - 2007-11-19 11:13 AM - Redmine Admin**

*Replying to [comment:1 jef]:*

*I suppose you're using the unique value renderer. You need to hit 'Classify'. Then the missing classes are added and you can define how the should be renderer.*

#### *Jef:*

 *that's how I was doing it. The problem comes when I try and have the classification saved into the main window. Bob*

### **#3 - 2007-11-19 12:04 PM - Jürgen Fischer**

*testcase see #789*

### **#4 - 2007-11-21 11:19 PM - Marco Hugentobler**

*- Resolution set to fixed*

*- Status changed from Open to Closed*

*Hi Bob,*

*I tested it on win with the release version and with the current svn version. This problem appears in the release version, but seems to be fixed in the svn version.*

## **#5 - 2009-08-22 12:52 AM - Anonymous**

*Milestone Version 0.9.1 deleted*